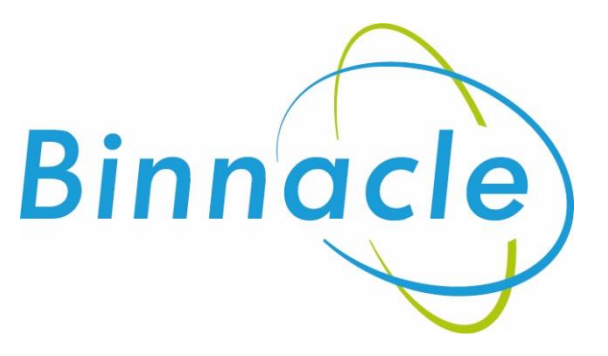

# AR Portal User Guide Quick Quote

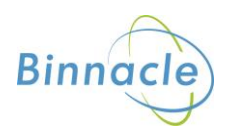

# <span id="page-1-0"></span>**Introduction**

The purpose of this document is to outline the processes and guidance for the Appointed Representative Portal

# **Contents**

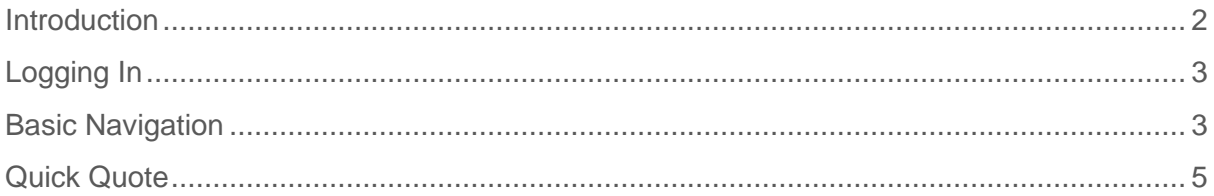

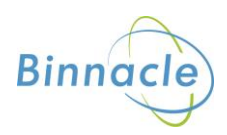

# <span id="page-2-0"></span>**Logging In**

The following link enables you to access the login screen

<https://portal.compassinsuranceservices.co.uk/Extranet/>

This will bring up the following screen

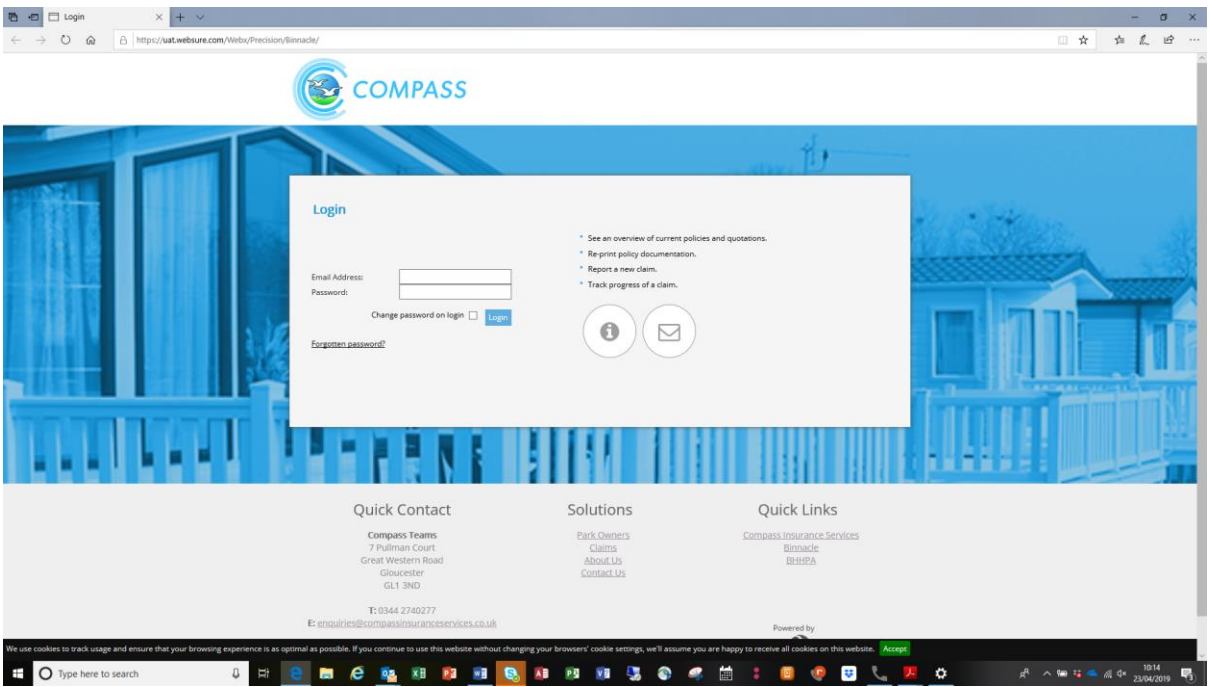

You will be issued with

- Username
- Password

Enter these into the fields shown and click **Logon**

### <span id="page-2-1"></span>**Basic Navigation**

The home screen of the portal is as follows

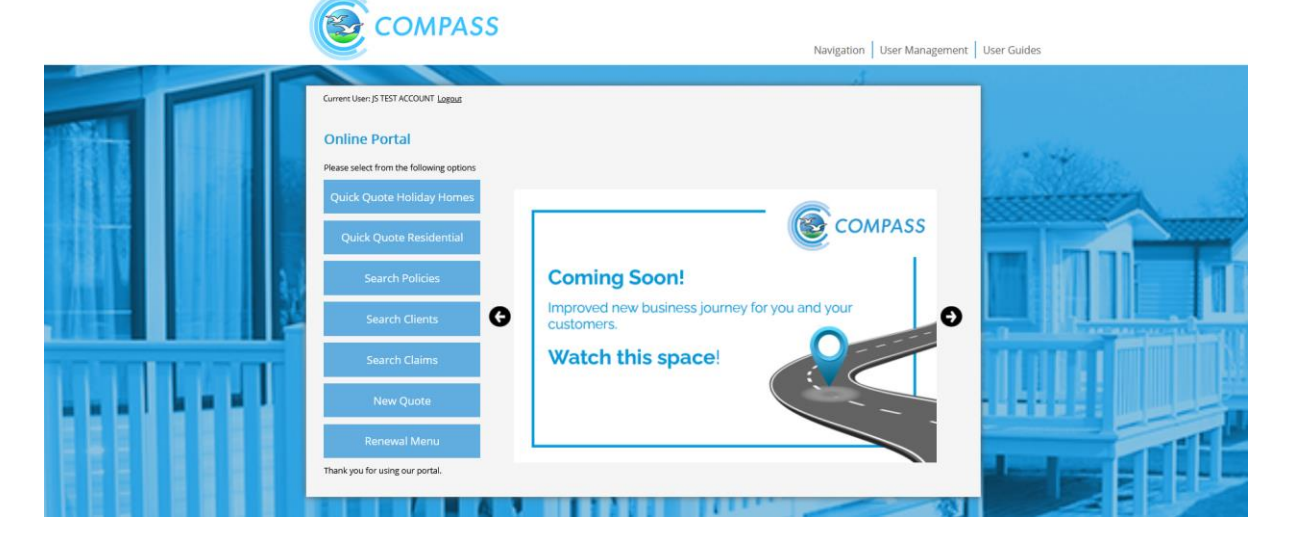

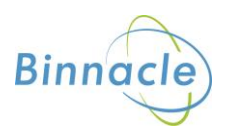

From this screen there are quick links to

- Quick Quote Holiday
- Quick Quote Residential
- Search Policies
- Search Clients
- Search Claims
- New Quote
- Renewal Menu

At the bottom of the screen there are also links to Compass information and websites for the user to follow.

The Navigation drop down also allows the user to access various parts of the Portal from any screen in the portal.

The portal does not allow use of the **Back** button on the users browser and navigation through the screens should only be done using the navigation built into the portal itself

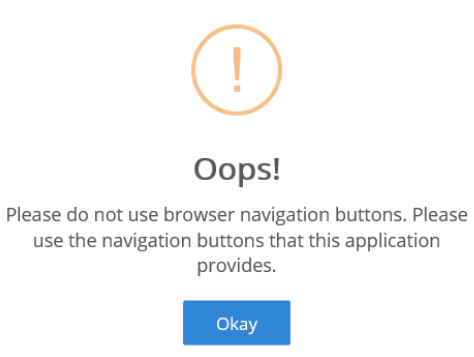

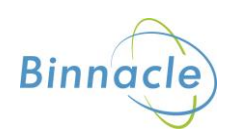

# <span id="page-4-0"></span>**Quick Quote**

You can access the Quick Quote option from the main screen

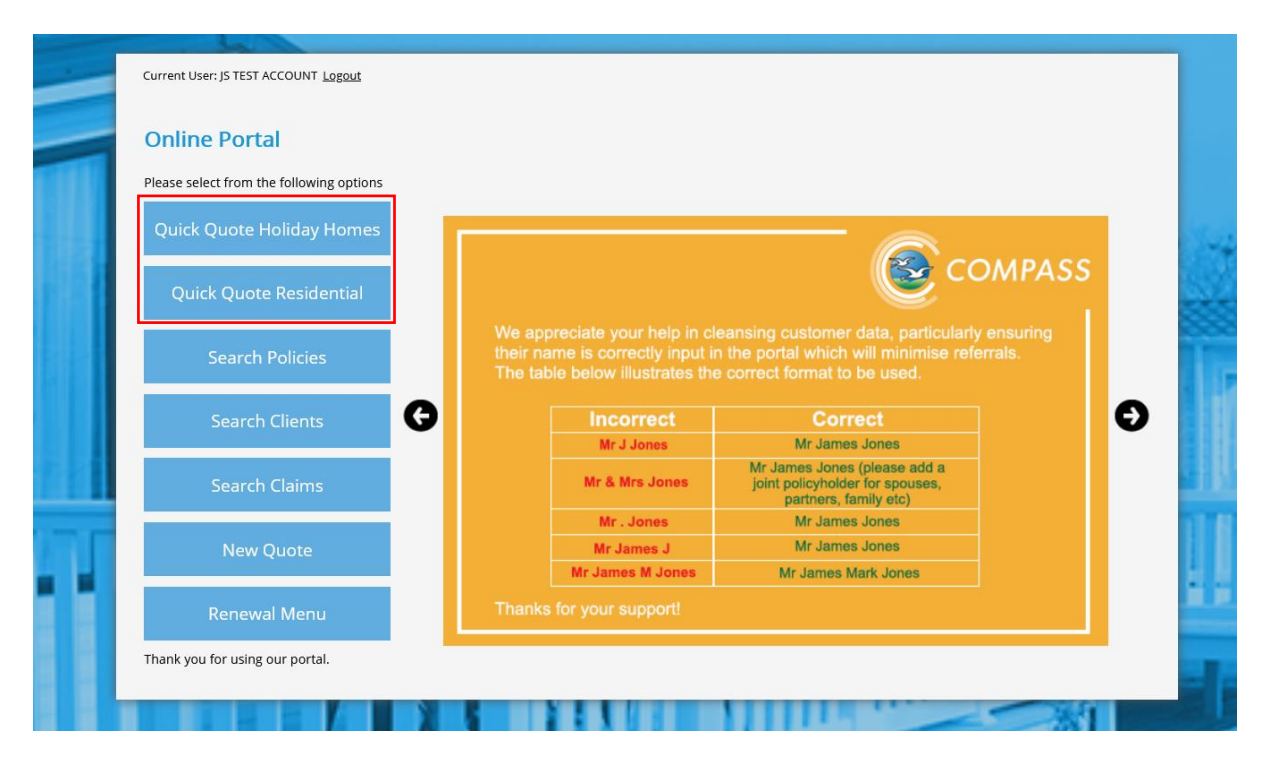

This will take you to the following screen

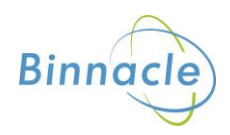

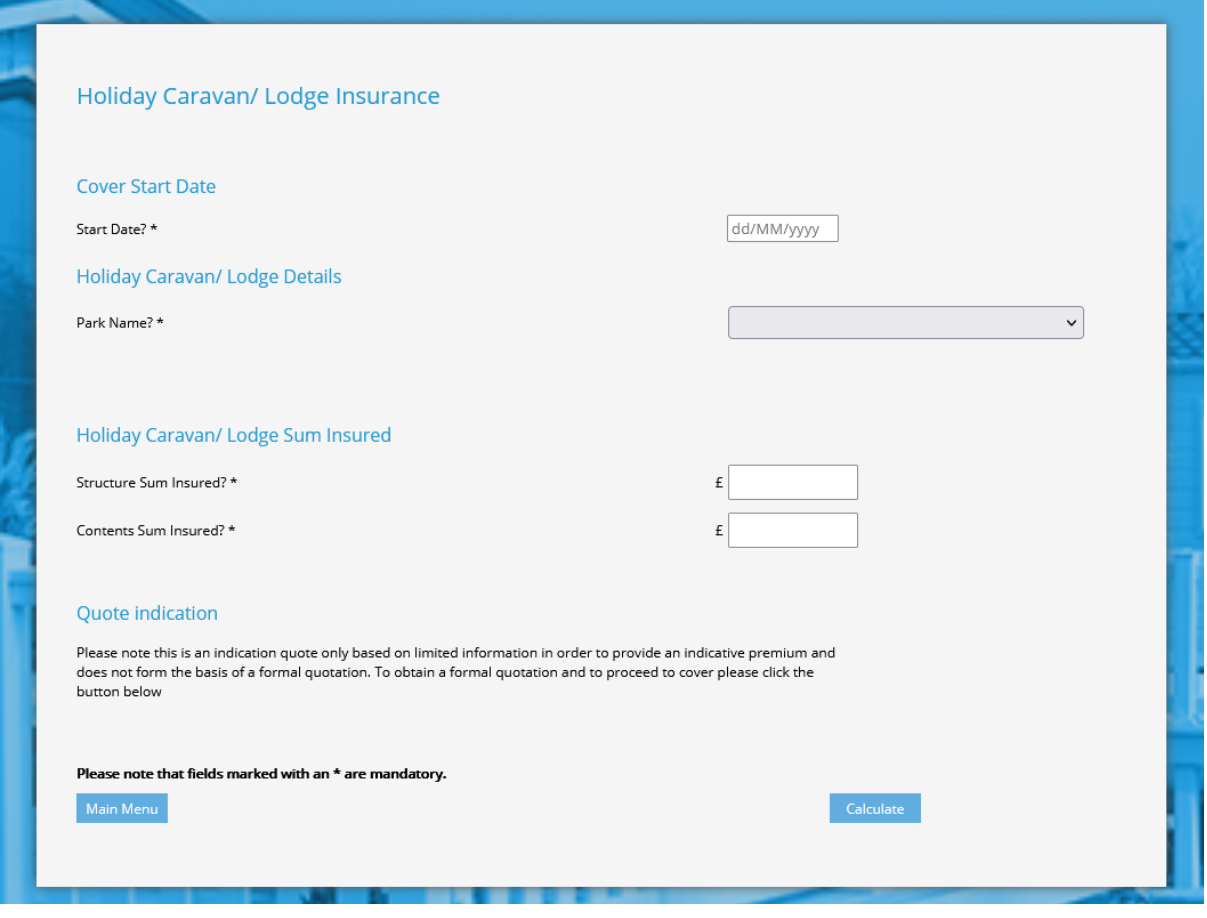

Enter the relevant details and this will generate an indication premium at the bottom of the page

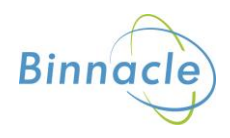

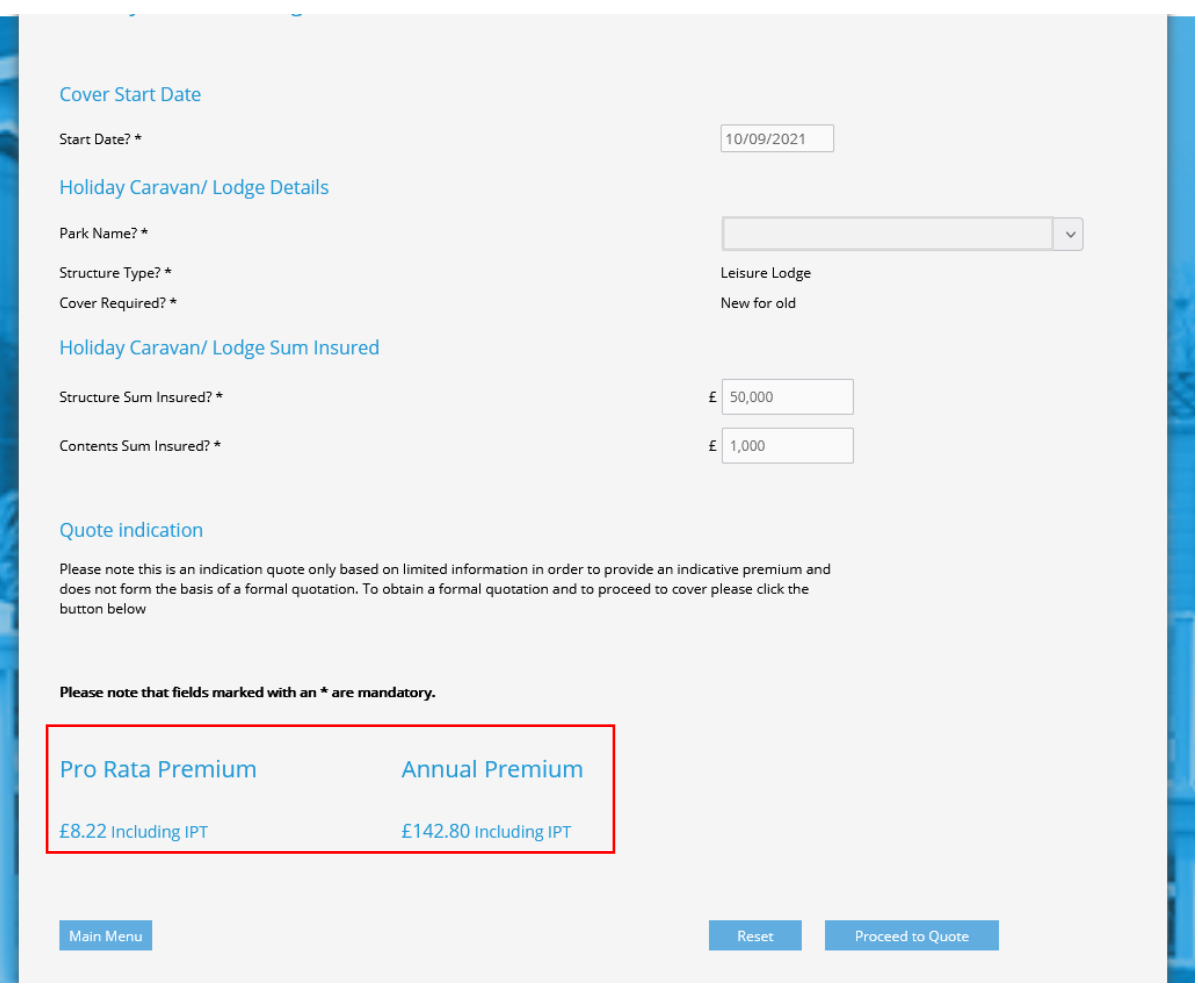

This generates an indication of premium, it is not a formal quotation and has not been through the required sanctions checks. If you wish to proceed to a more formal quote and place the policy on risk then select the Proceed to Quote option, and the following screen will appear.

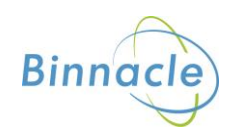

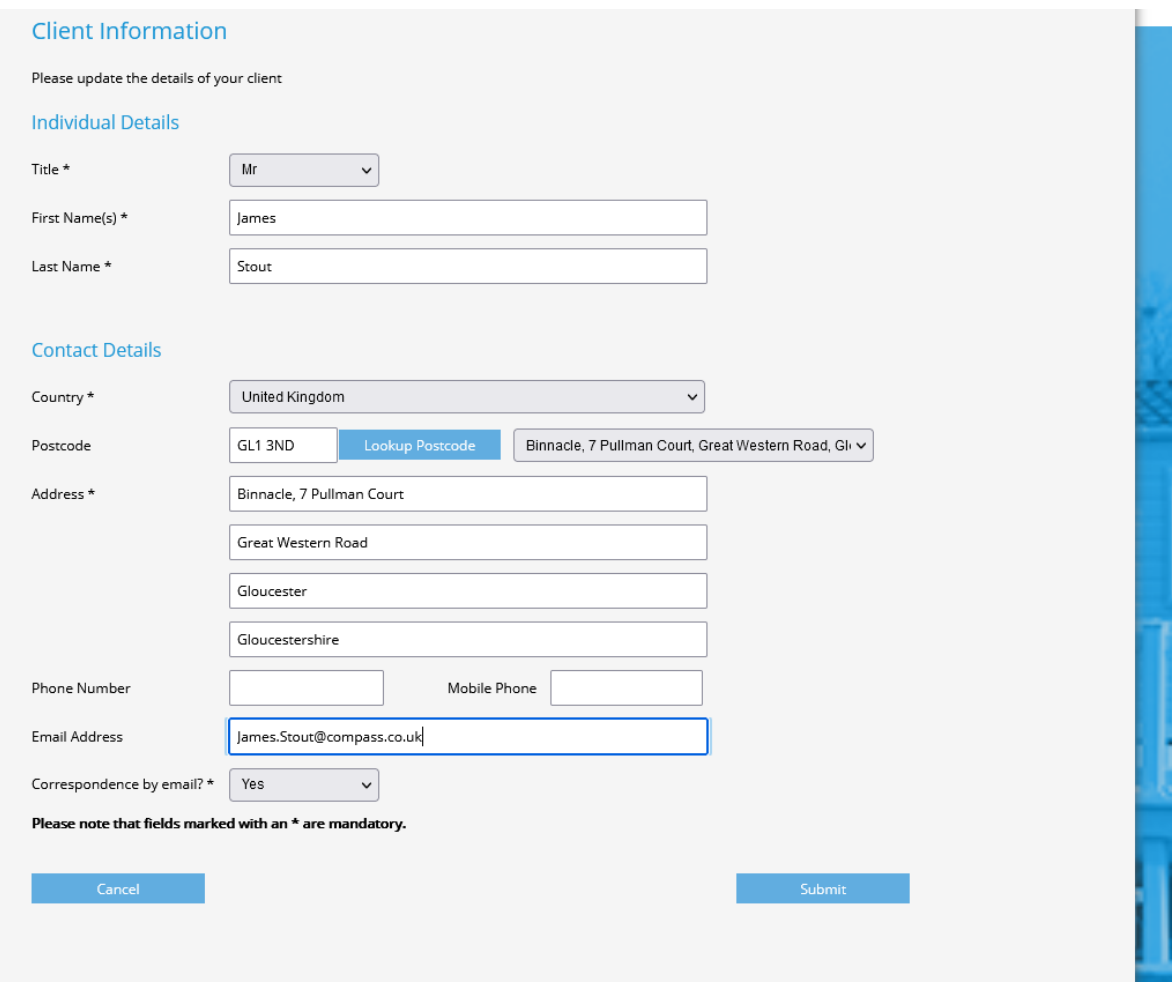

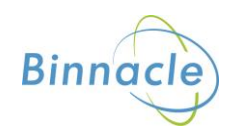

This will then bring up the normal quote screen with the full set off fields to be completed

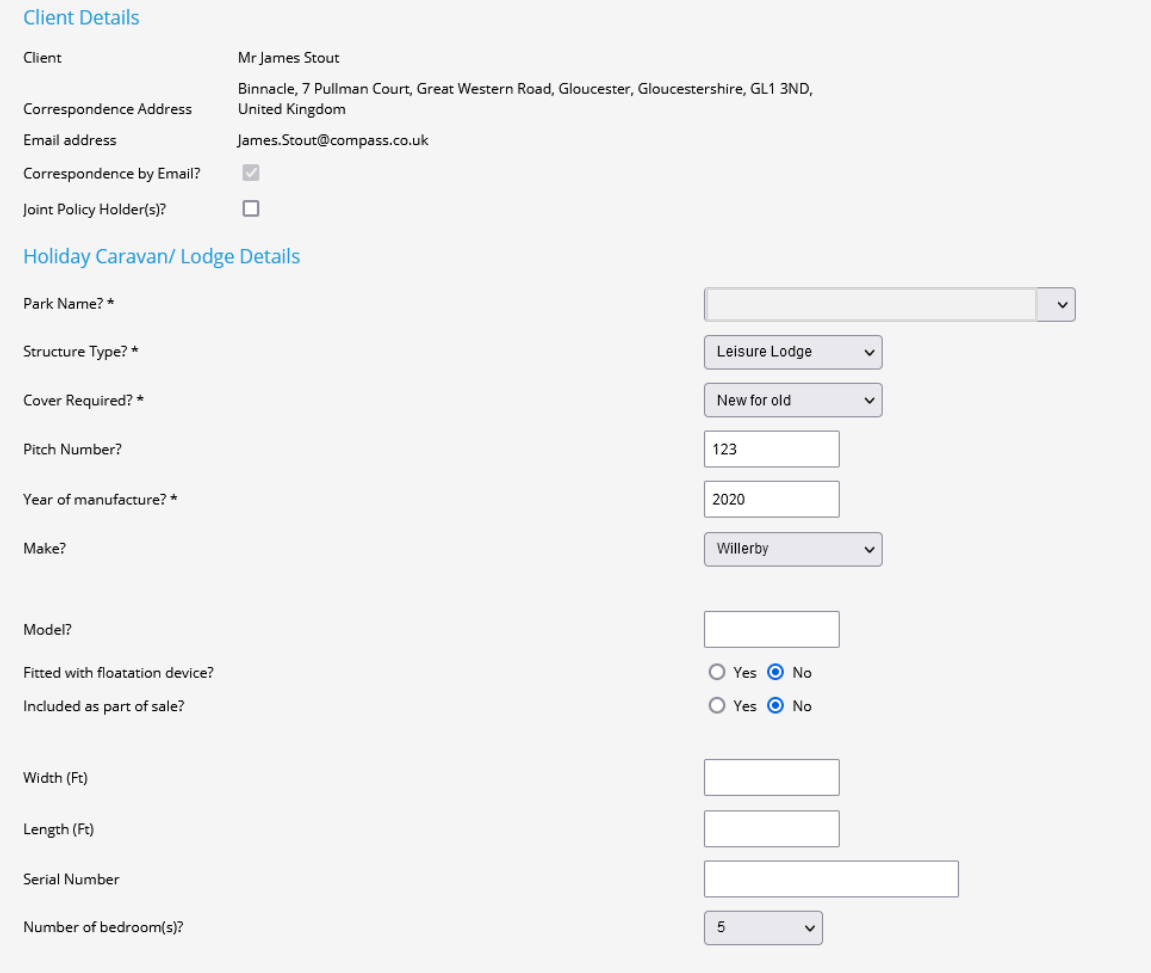

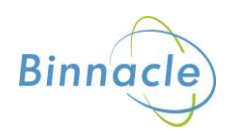

#### Complete the fields and at the bottom of the screen select Next

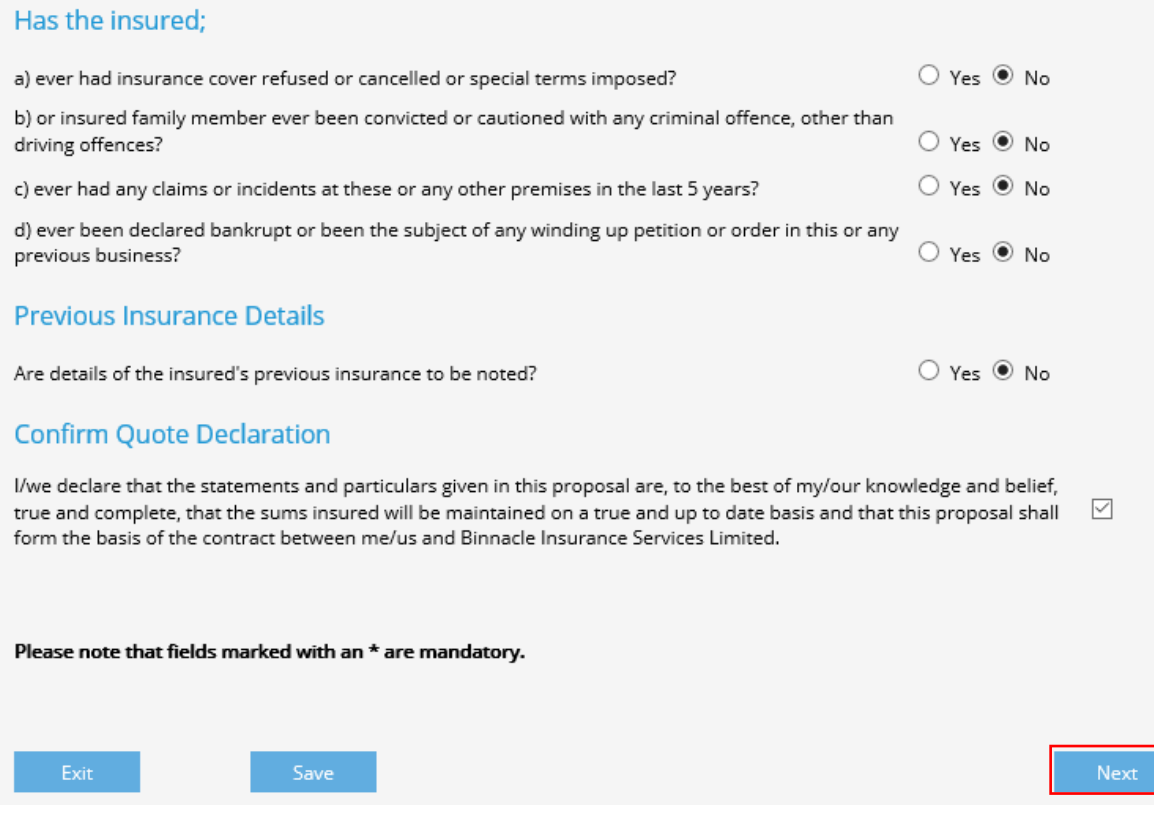

This will bring up the Quote Summary screen from where you will be able to

- Edit the Quote
- Proceed to Cover
- Email/ Print Documents

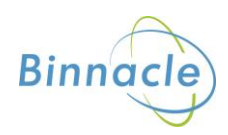

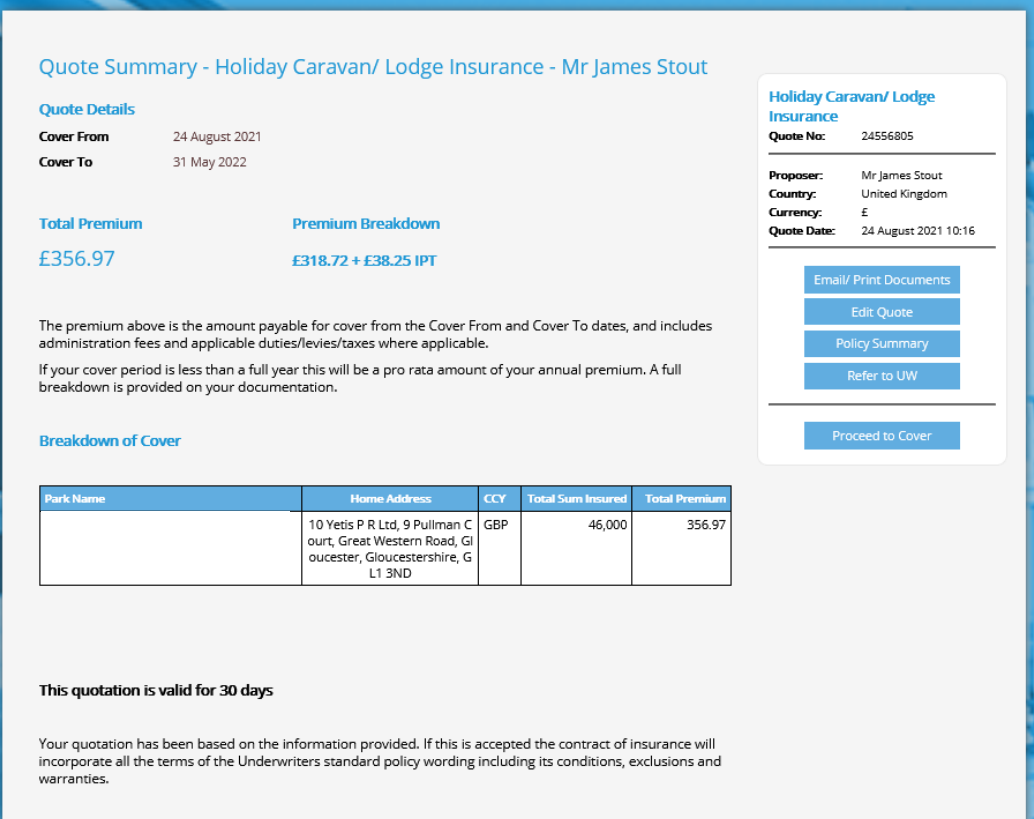

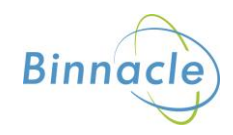